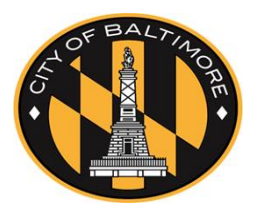

#### **Quick Reference Guide**

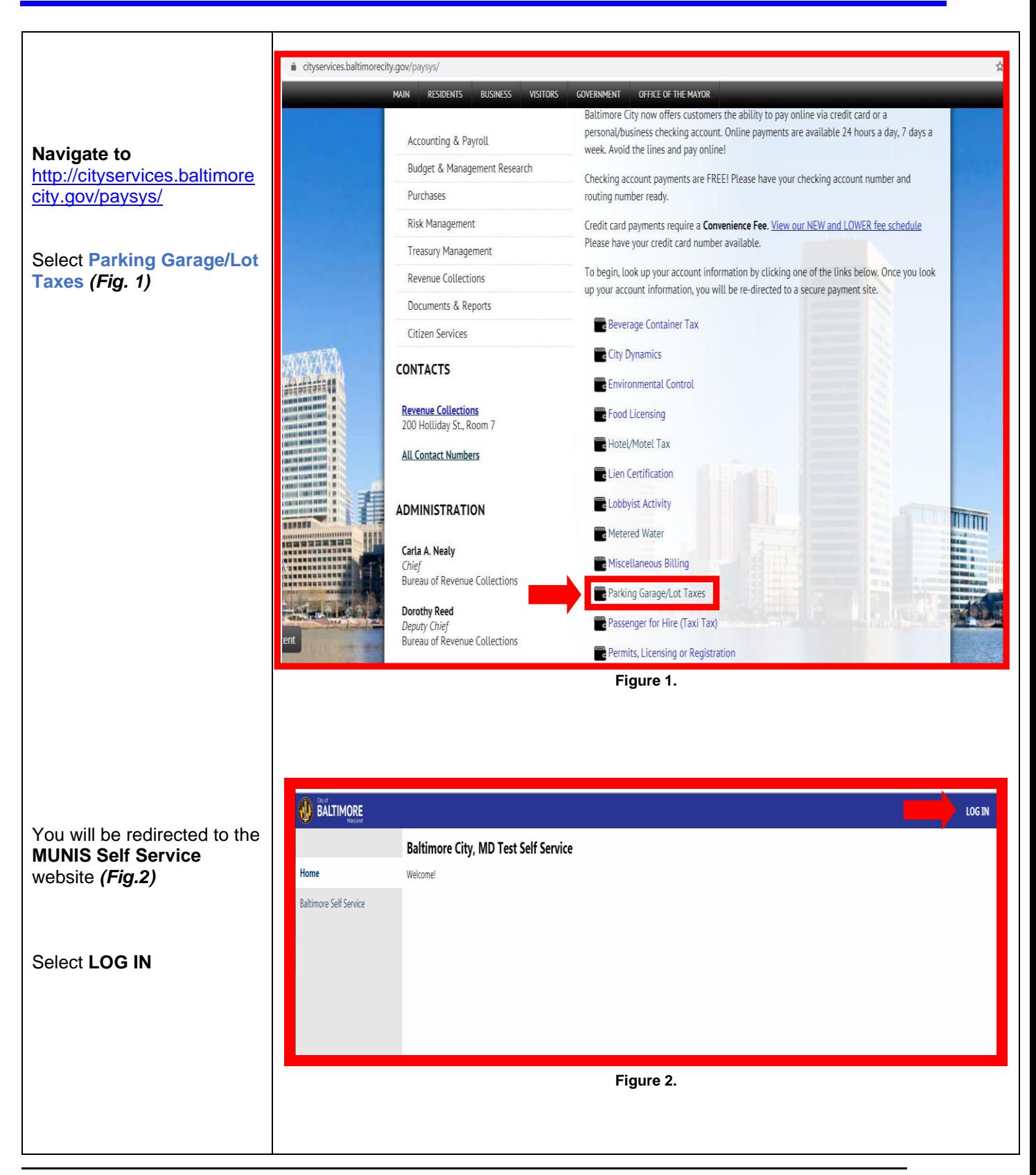

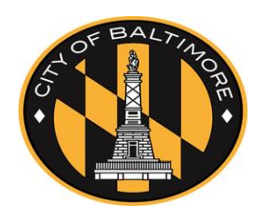

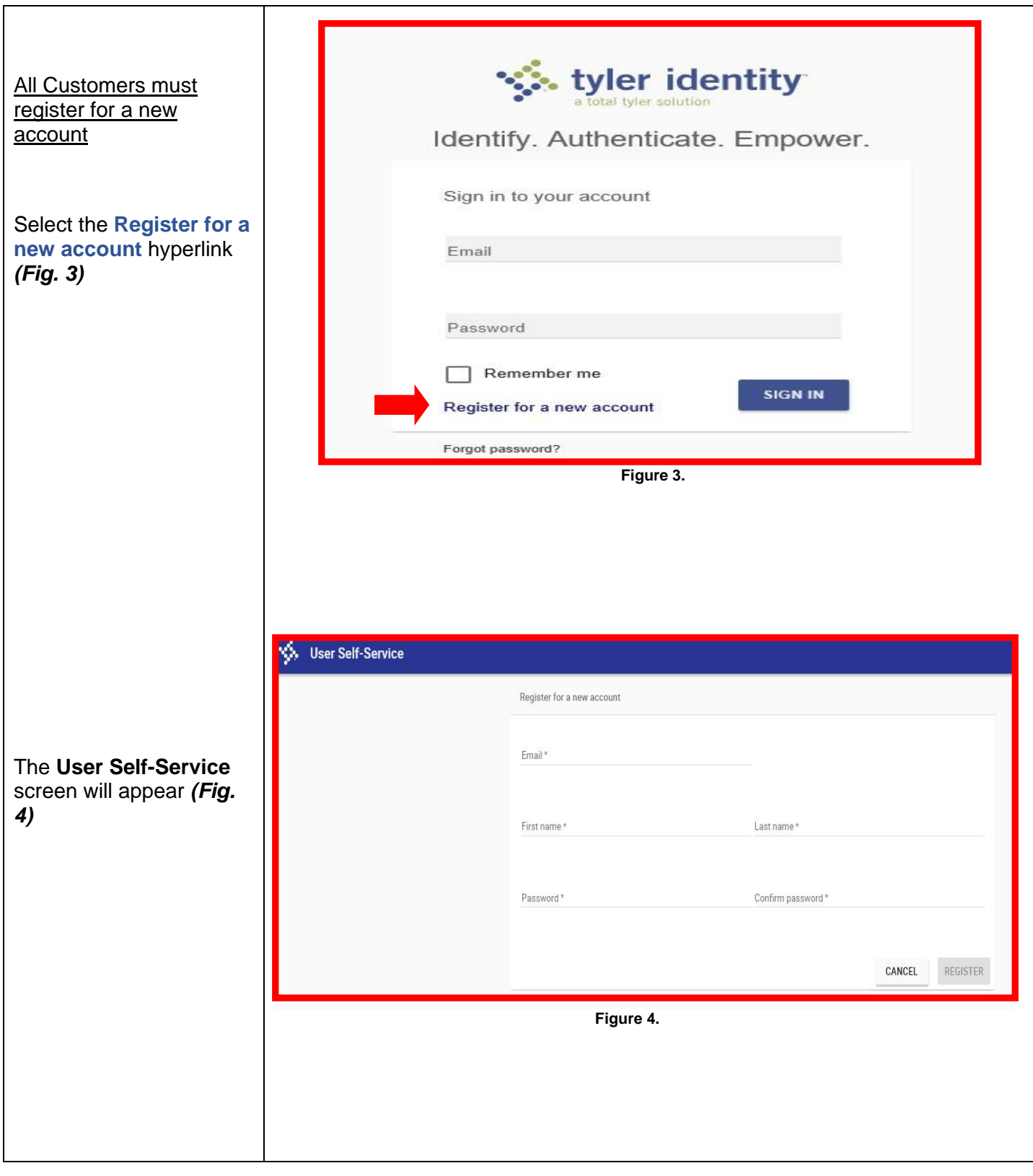

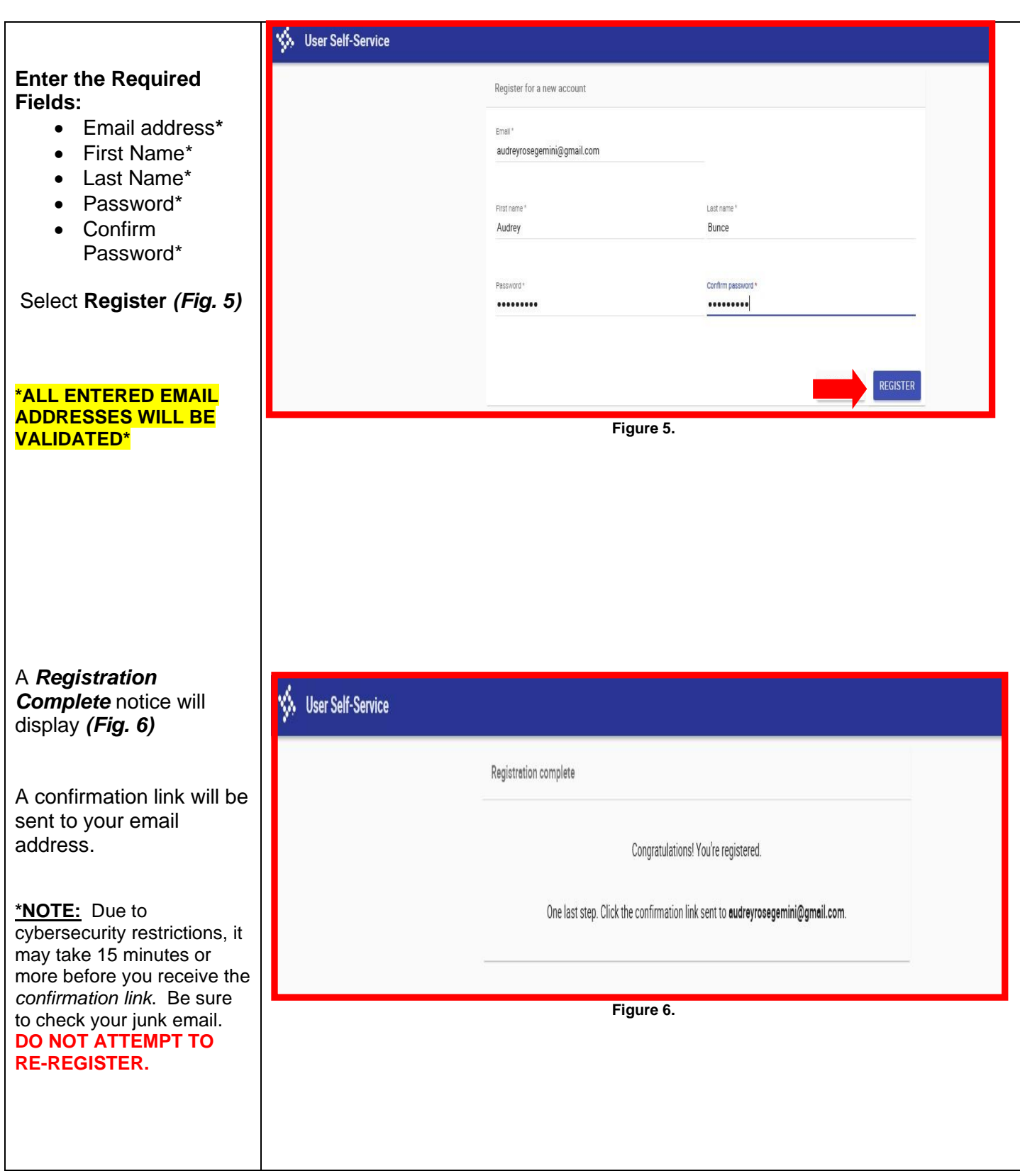

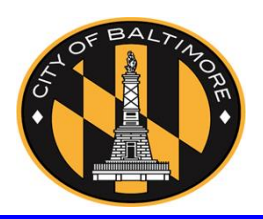

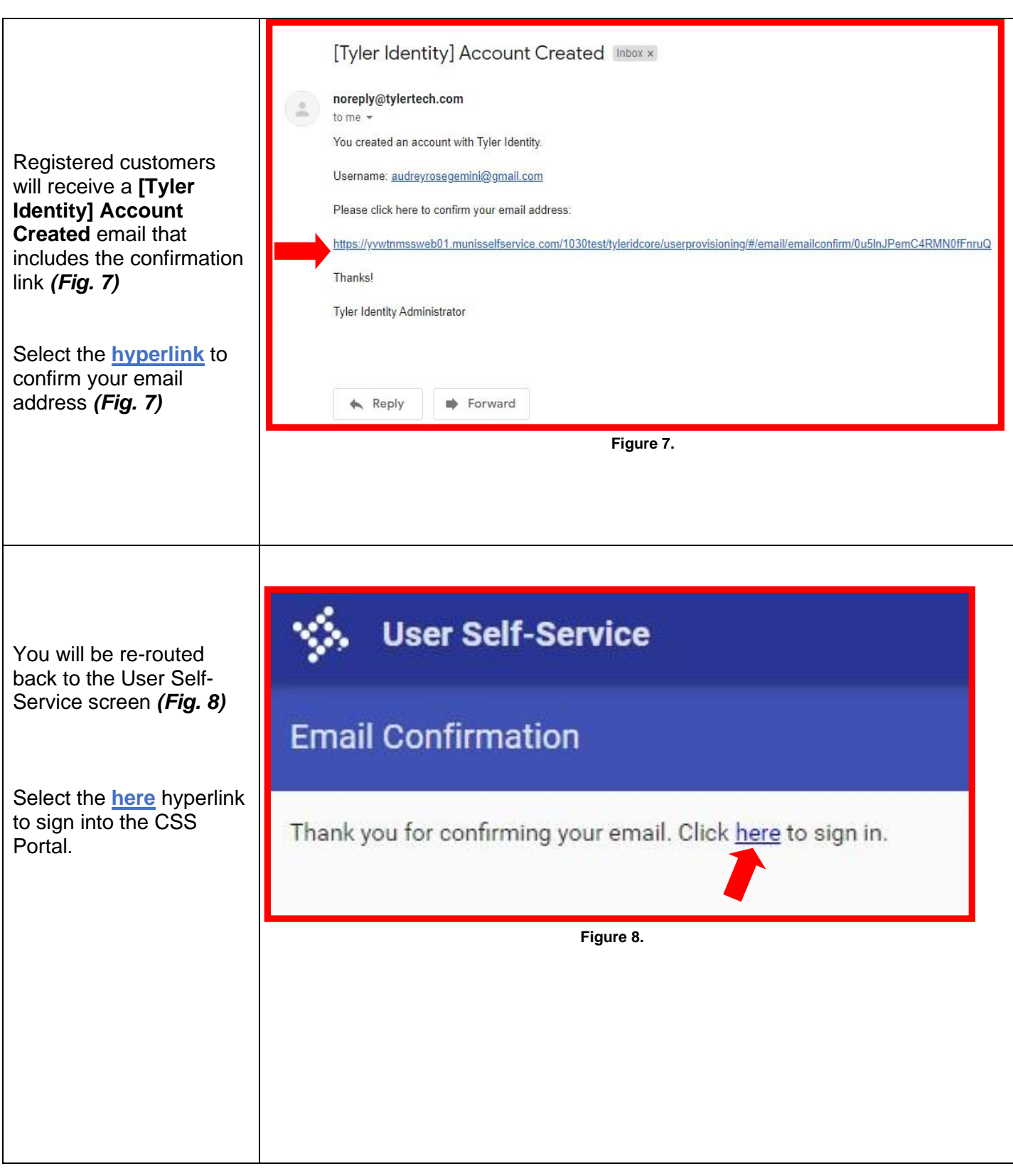

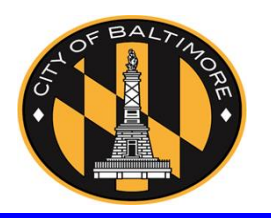

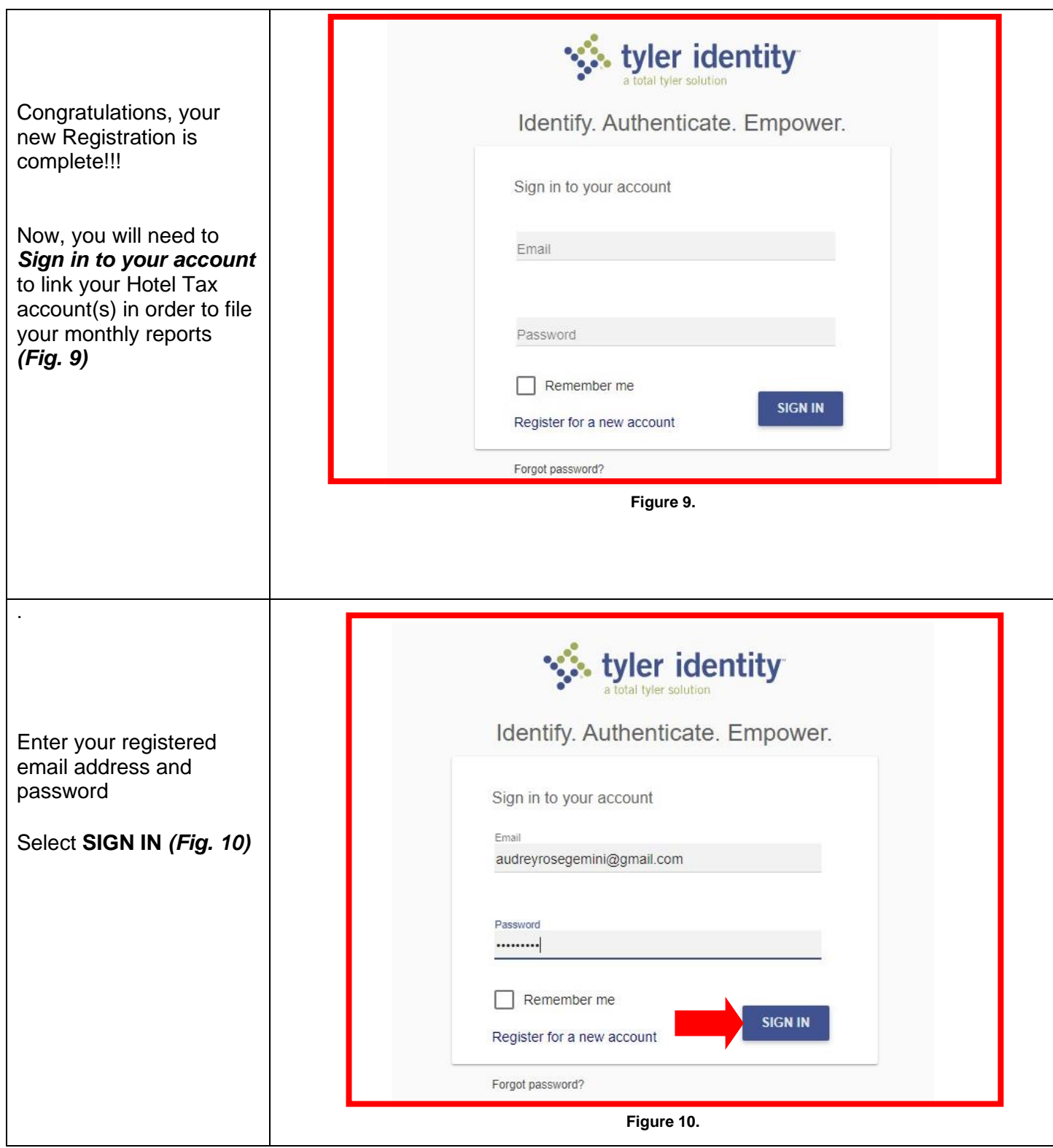

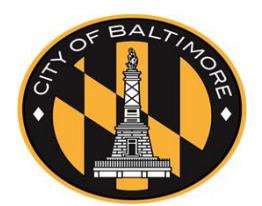

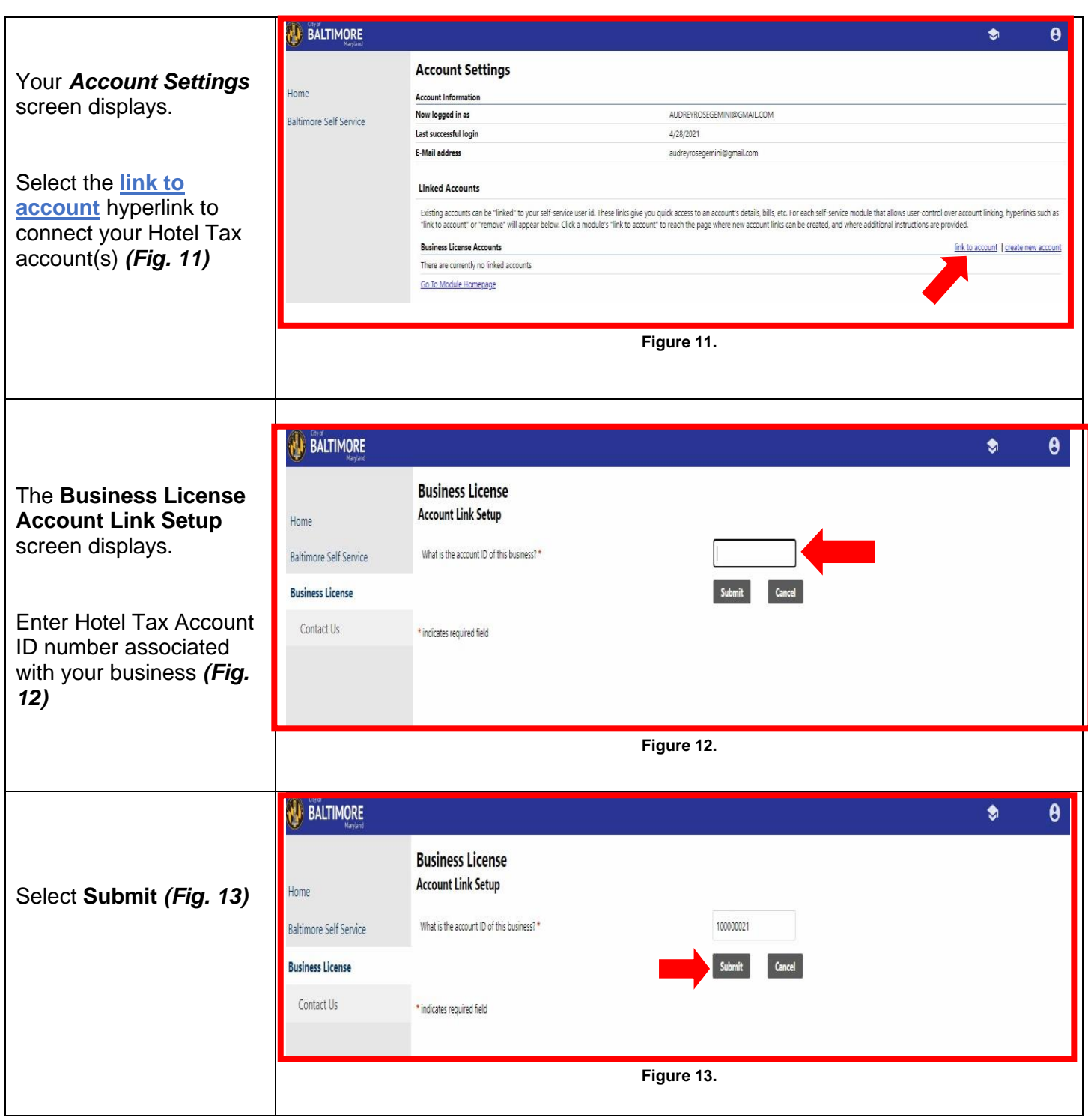

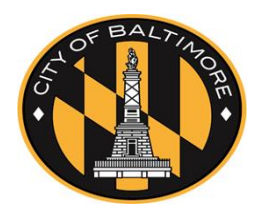

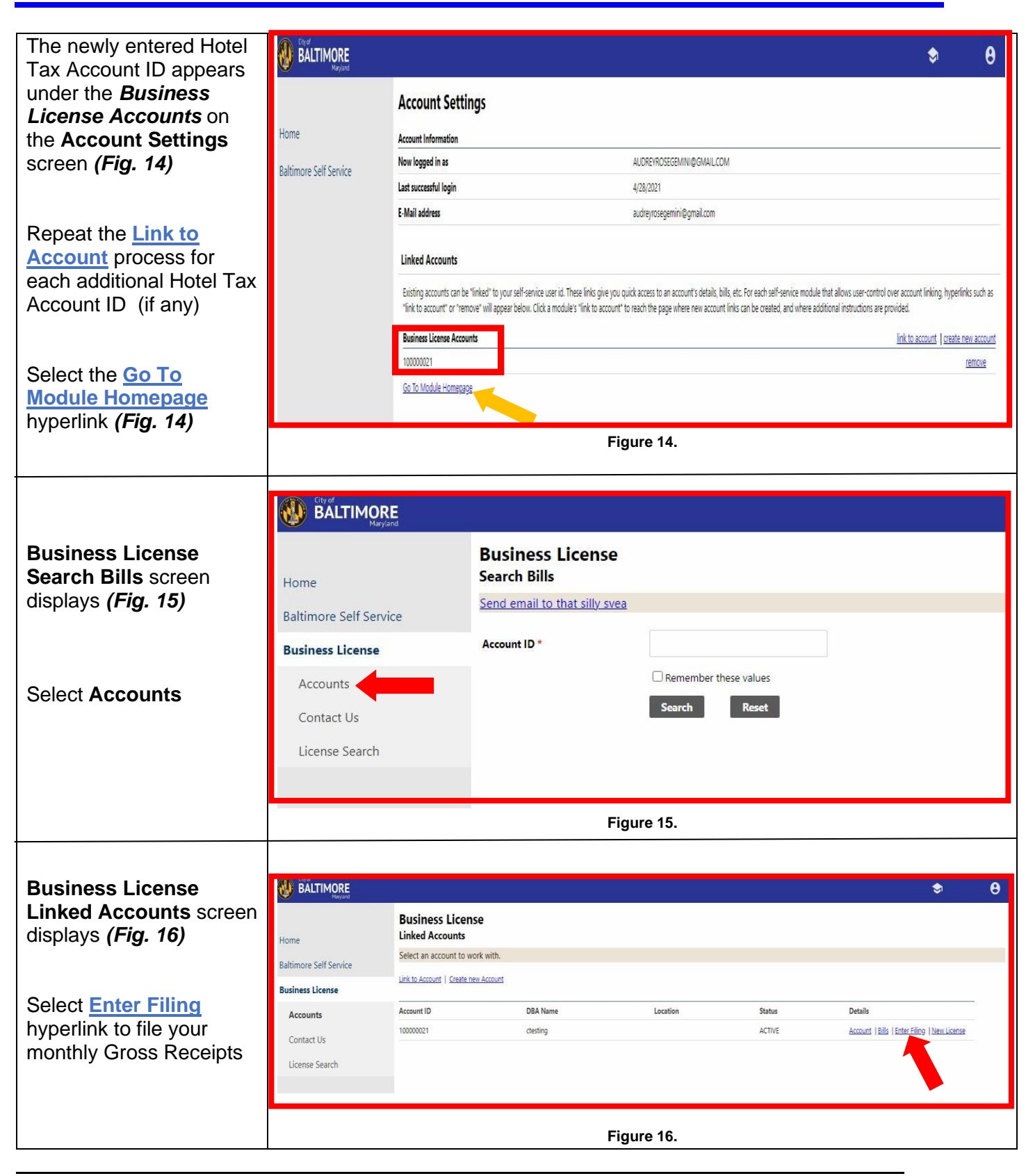

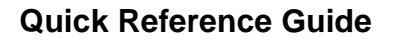

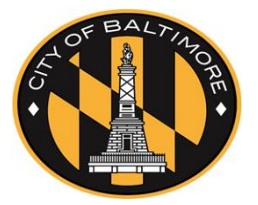

**Business License Filing-Date Selection** screen displays *(Fig. 17)*

Select the **Enter Filing** hyperlink for the month that you are filing *Gross Receipts*.

*EX:* If you are filing *Gross Receipts* for March 2021, select the **Enter Filing** hyperlink for *Month 3* row

*(Figs. 18-19)*

| BALTIMORE<br>A                |                                                                                            |             |           |            |              |         | 魚                   | θ |
|-------------------------------|--------------------------------------------------------------------------------------------|-------------|-----------|------------|--------------|---------|---------------------|---|
| Home                          | <b>Business License</b><br><b>Filing - Date Selection</b>                                  |             |           |            |              |         |                     |   |
| <b>Baltimore Self Service</b> | Account ID                                                                                 | 100000021   |           |            |              |         |                     |   |
|                               | <b>DBA</b> Name                                                                            | ctesting    |           |            |              |         |                     |   |
| <b>Business License</b>       | Category                                                                                   | Parking Tax |           |            |              |         |                     |   |
| Accounts                      | <b>Renewal Cycle</b>                                                                       | Parking Tax |           |            |              |         |                     |   |
| <b>Account Details</b>        | To continue, please select a period that has not been filed or is late from the list below |             |           |            |              |         |                     |   |
| Owner Information             | Vear                                                                                       | Month       | Status    | Late After | <b>Total</b> | Balance | Filing              |   |
|                               | 2021                                                                                       |             | 5 NOT DUE | 6/29/2021  | 0.00         | 0.00    | <b>Enter Filing</b> |   |
| Filing                        | 2021                                                                                       |             | 4 DUE NOW | 5/29/2021  | 0.00         | 0.00    | <b>Enter Filing</b> |   |
| Contact Us                    | 2021                                                                                       |             | 3 DUE NOW | 4/29/2021  | 0.00         | 0.00    | <b>Enter Filing</b> |   |
| License Search                | 2021                                                                                       |             | $2$ LATE  | 3/29/2021  | 0.00         | 0.00    | Enter Filley        |   |
|                               | 2021                                                                                       |             | 1 FILED   | 3/1/2021   | 66.50        | 66.50   |                     |   |
|                               | 2020                                                                                       |             | 12 LATE   | 1/29/2021  | 0.00         | 0.00    | <b>Enter Filing</b> |   |
|                               | 2020                                                                                       |             | 11 LATE   | 12/29/2020 | 0.00         | 0.00    | <b>Enter Filing</b> |   |
|                               | 2020                                                                                       |             | 10 LATE   | 11/29/2020 | 0.00         | 0.00    | <b>Enter Filing</b> |   |
|                               | 2020                                                                                       |             | 9 LATE    | 10/29/2020 | 0.00         | 0.00    | <b>Enter Filing</b> |   |
|                               | 2020                                                                                       |             | 8 LATE    | 9/29/2020  | 0.00         | 0.00    | <b>Enter Filing</b> |   |

**Figure 17.**

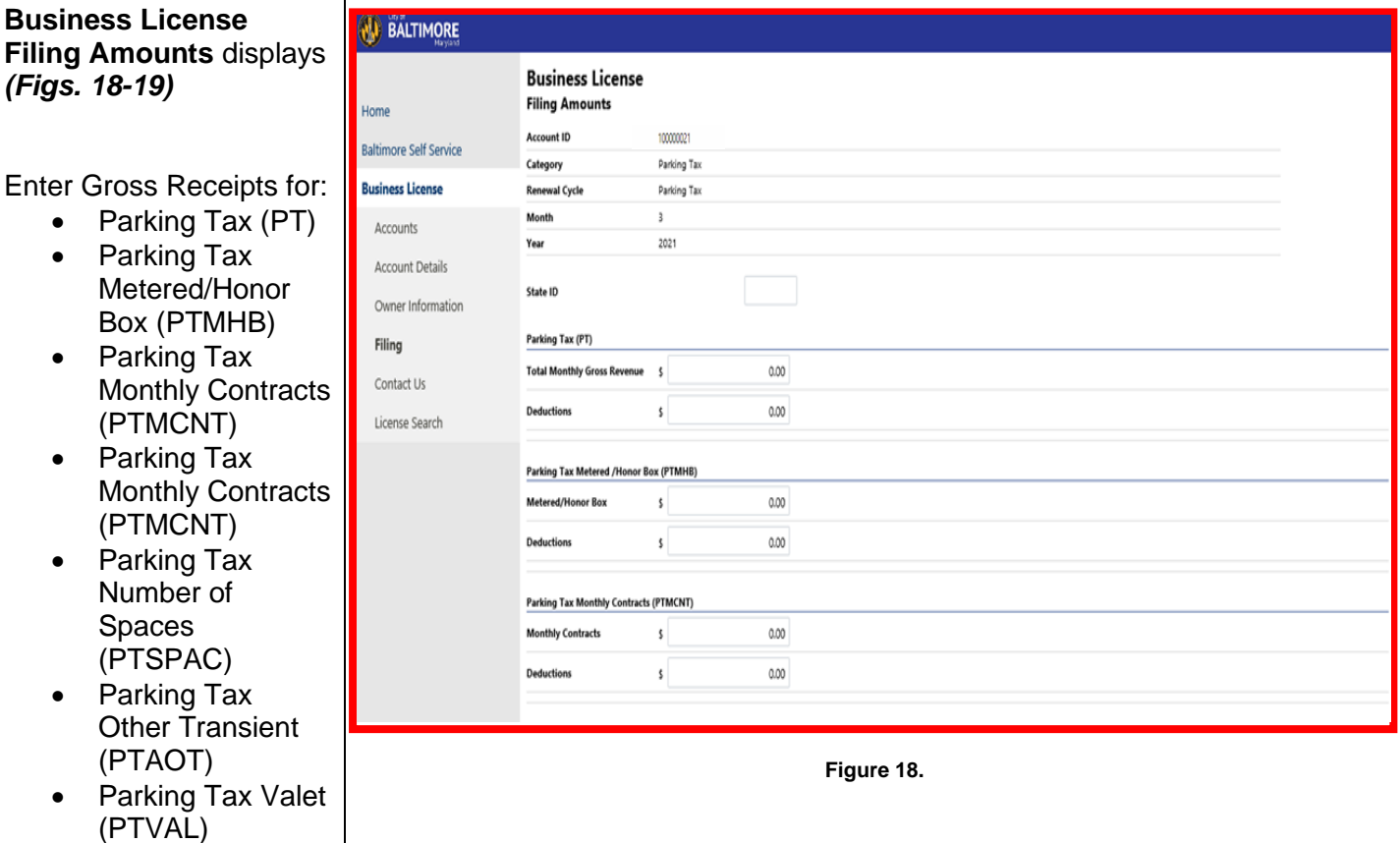

Spaces

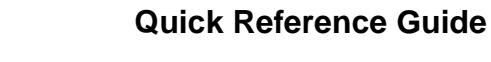

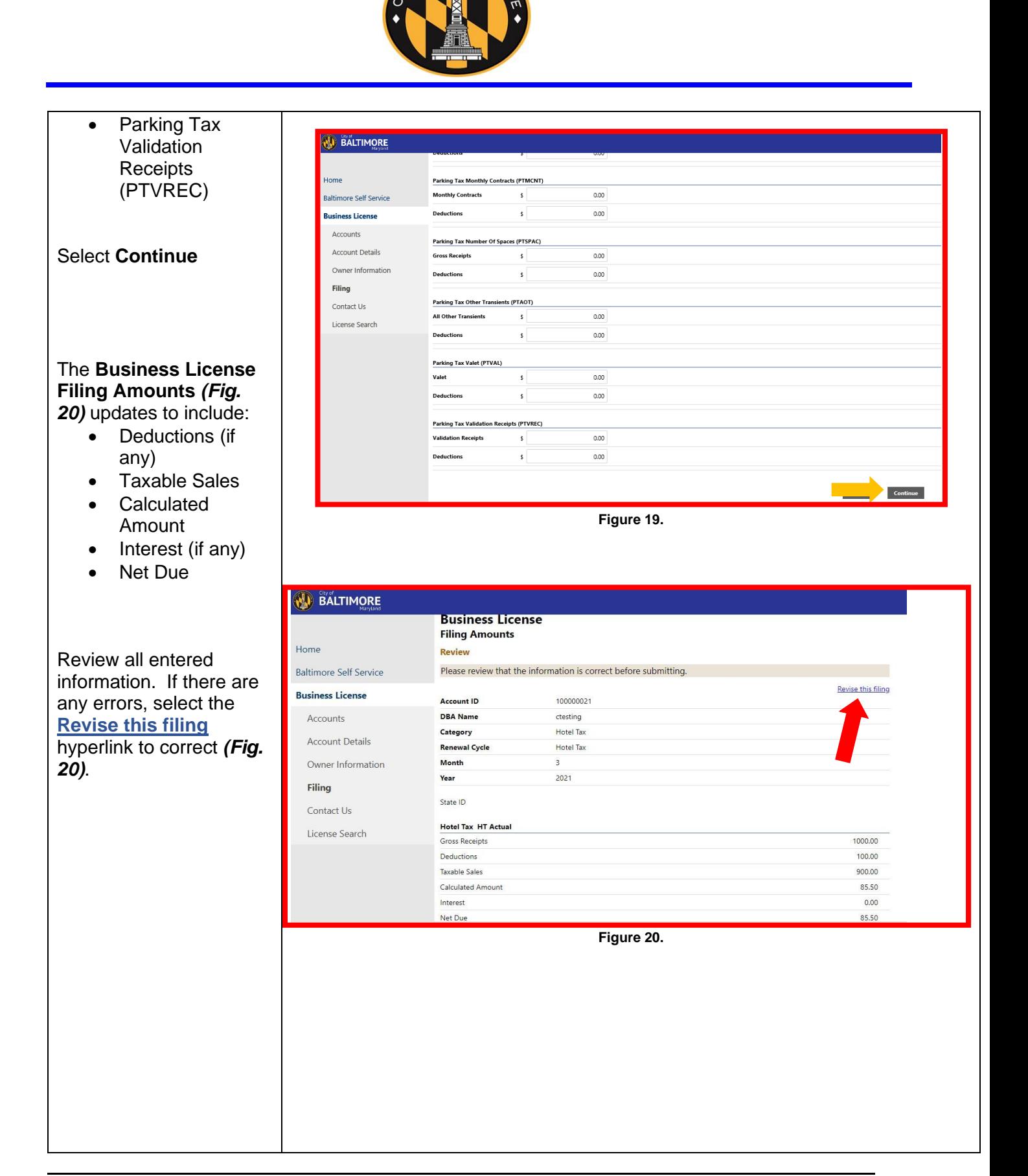

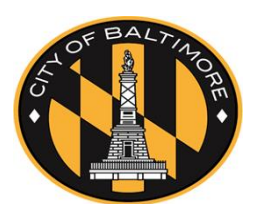

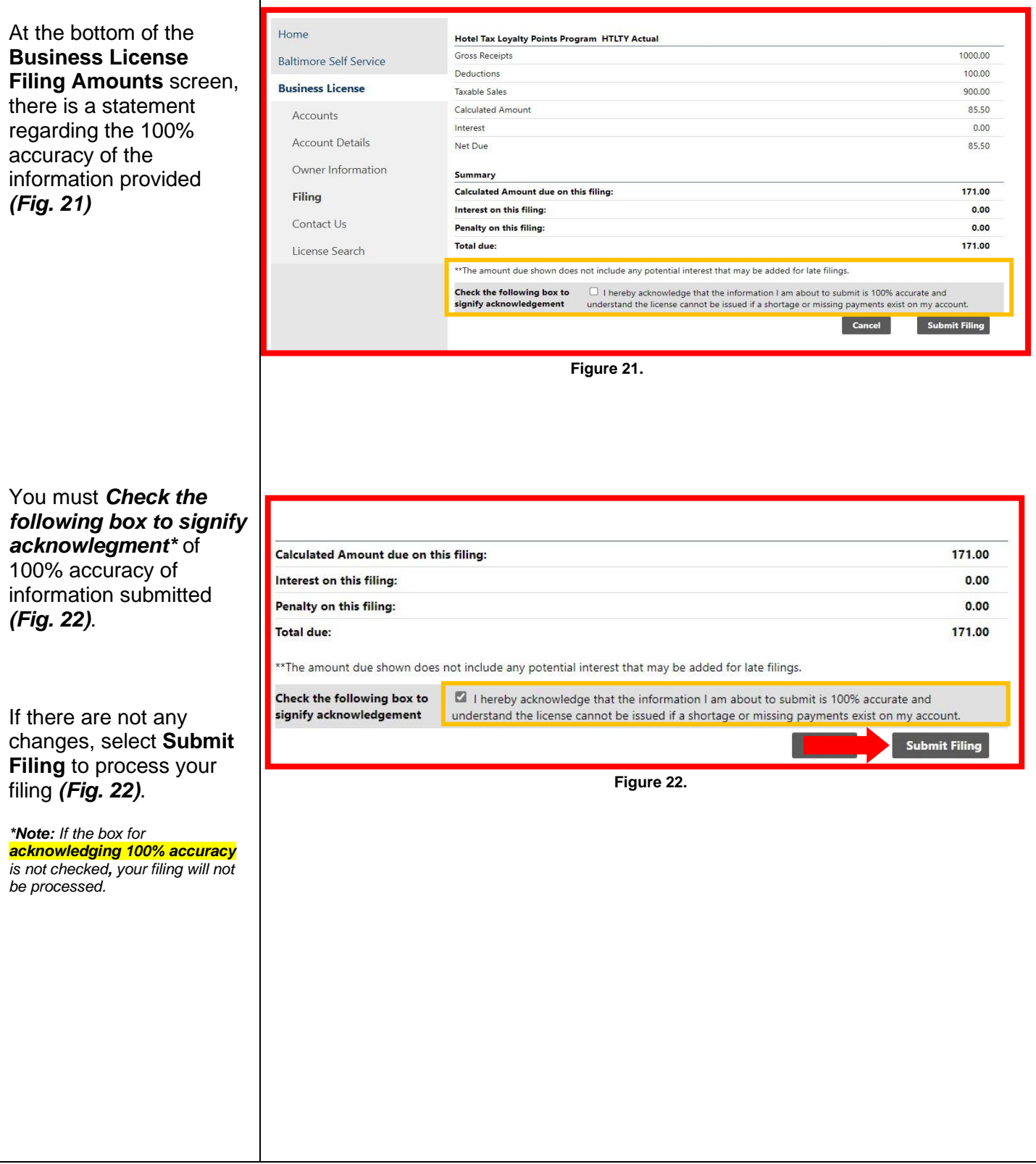

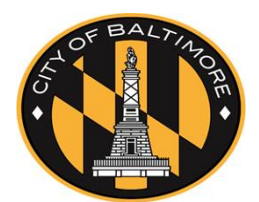

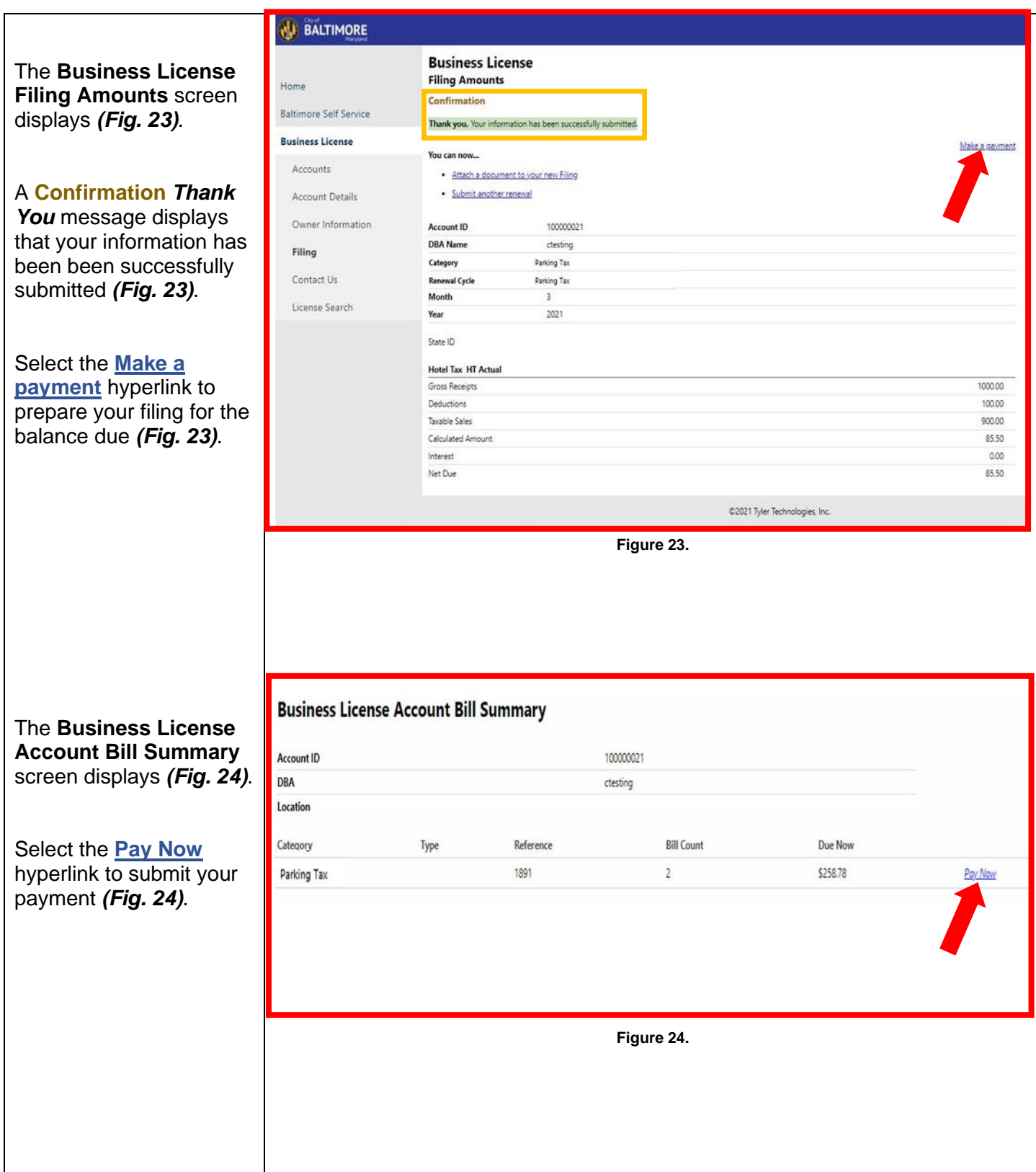

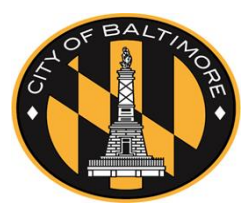

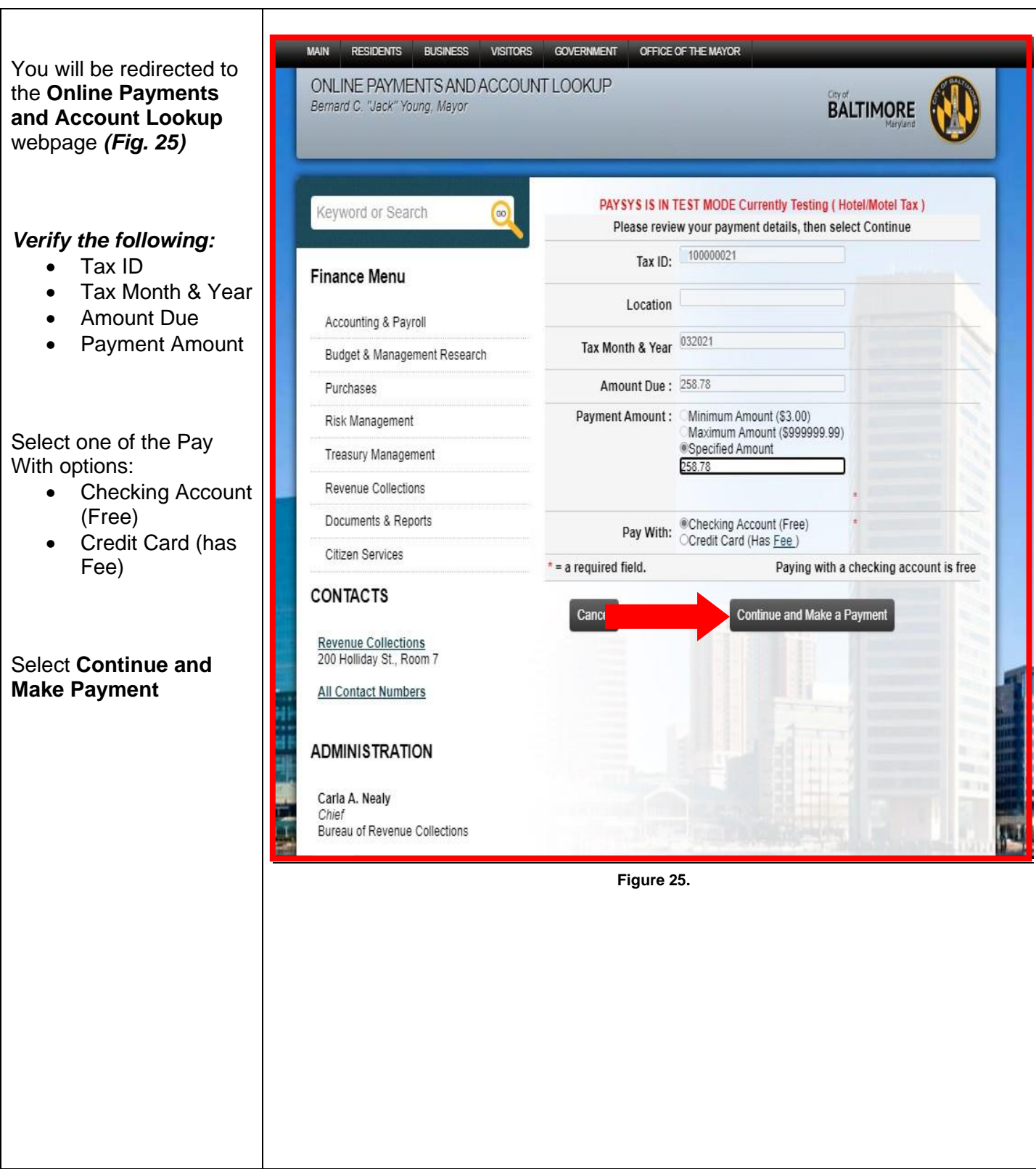

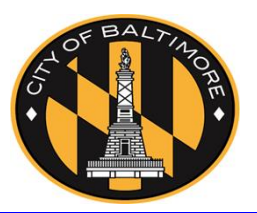

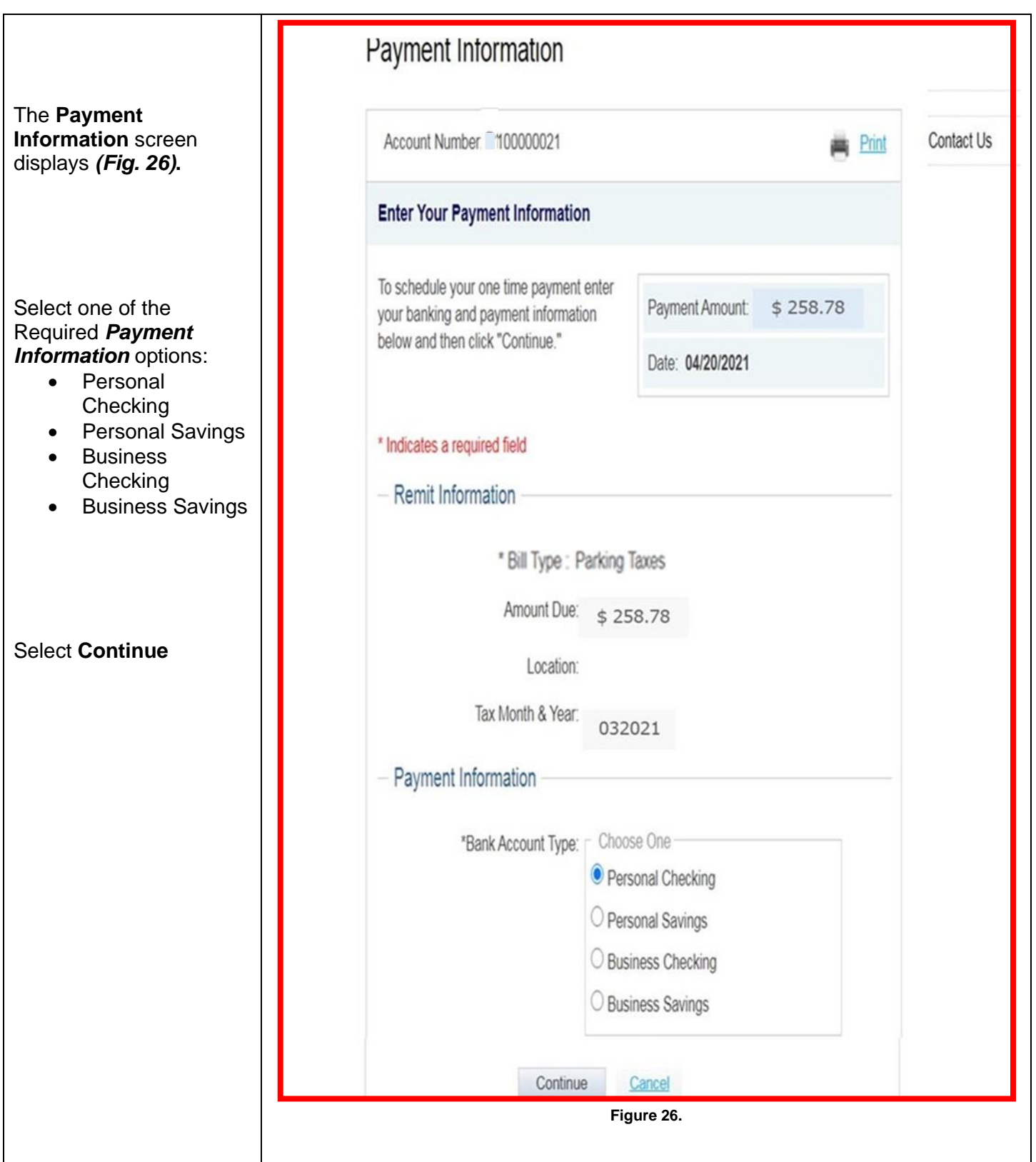

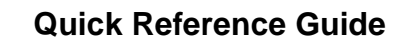

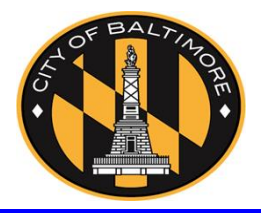

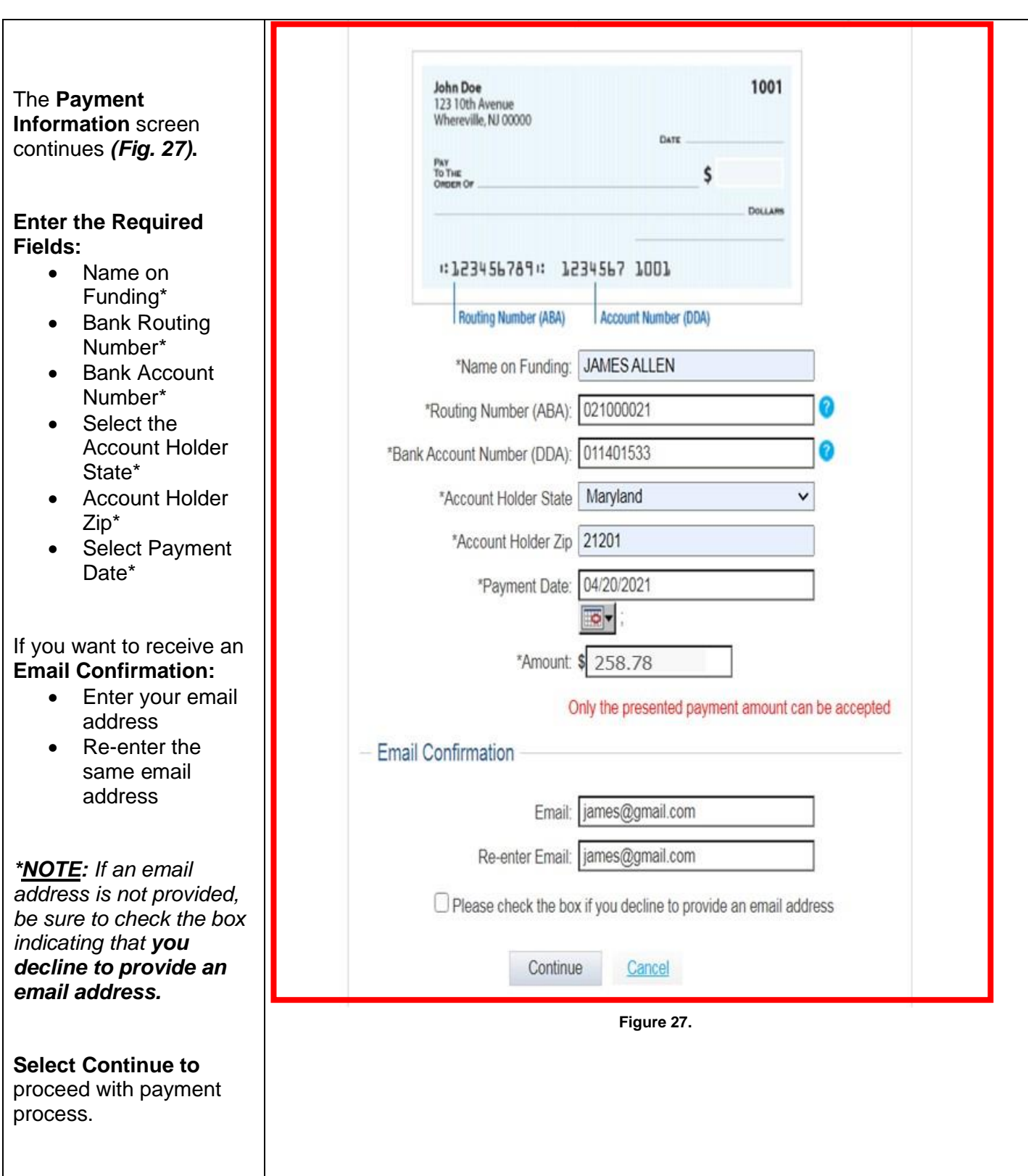

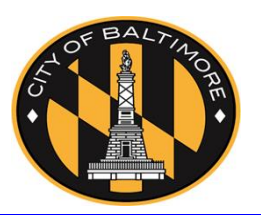

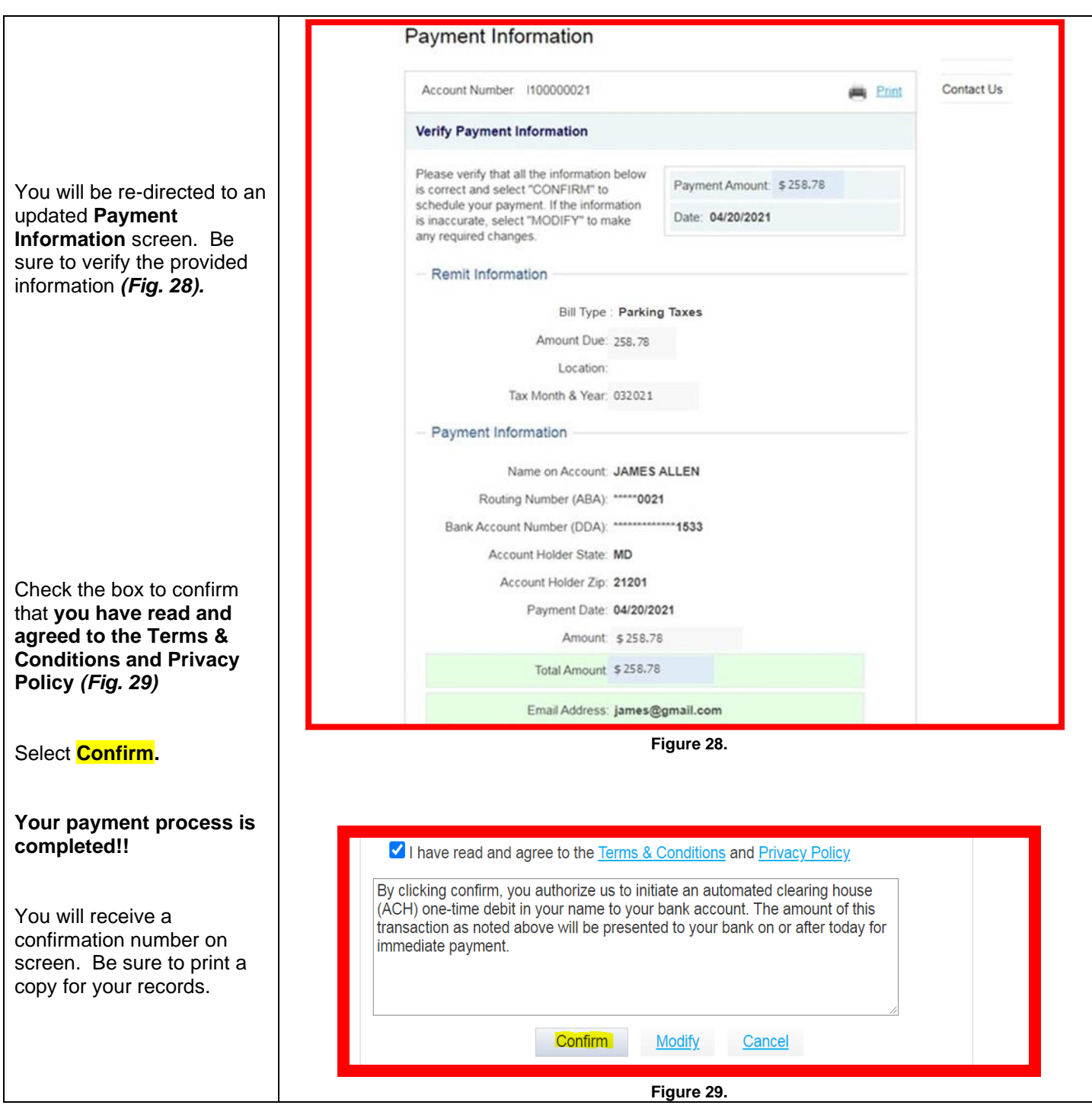